# Handleiding Digitale Ontwikkelscan

De digitale ontwikkelscan kan door de basisschoolcoach aangemaakt en uitgezet worden. De scan is gekoppeld aan het schoolaccount van partnerschapopleidenindeschool.nl

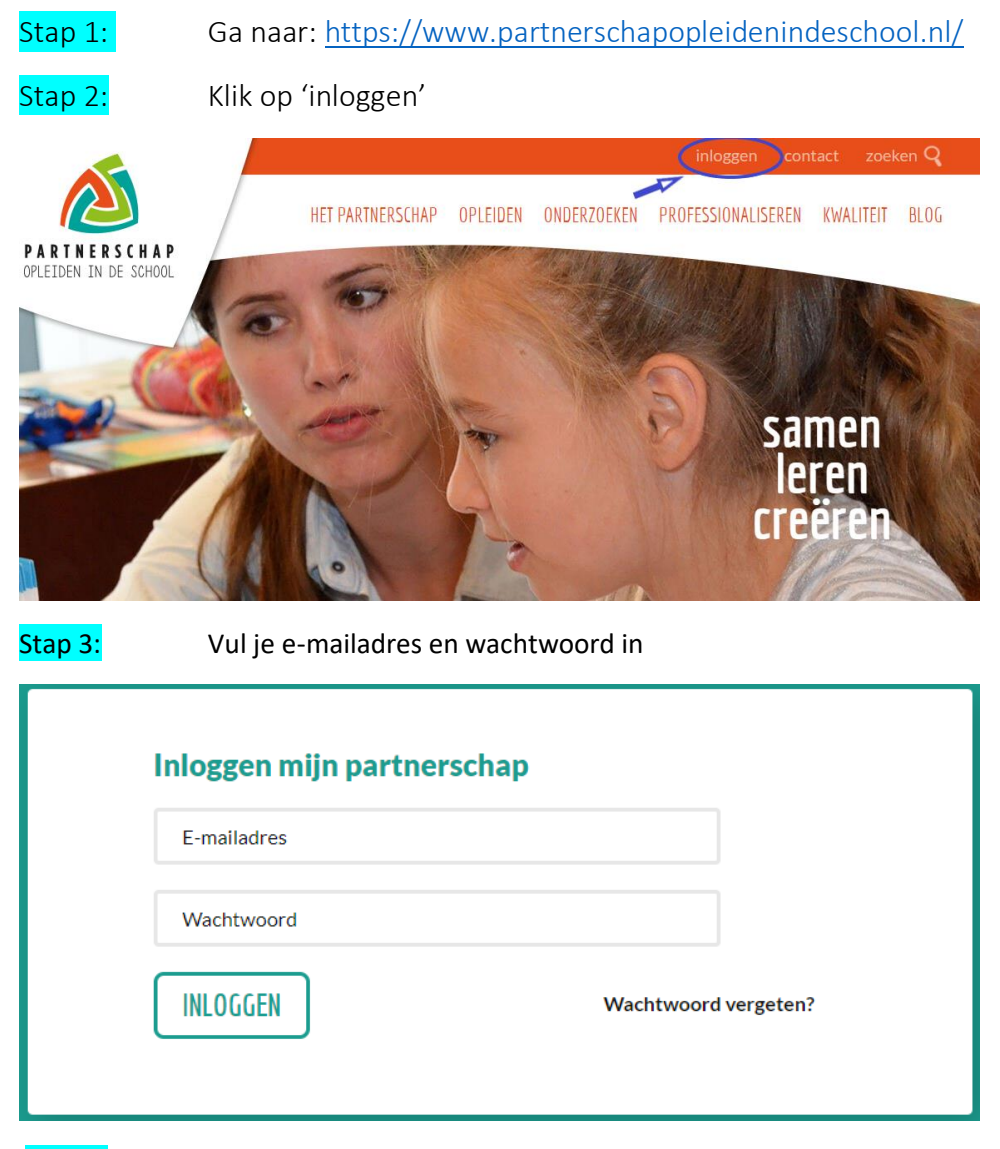

Stap 4: Een ontwikkelscan aanmaken

Je bent nu op de pagina van jouw schoolprofiel. Rechtsonderaan de pagina klik je op 'ontwikkelscan'

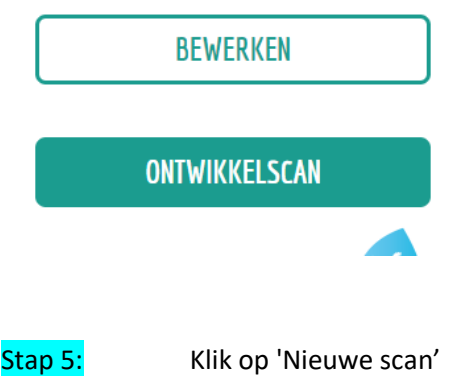

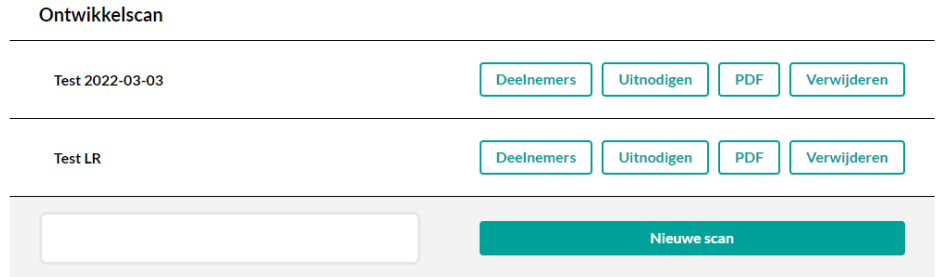

Stap 6: Er verschijnt een pop-upvenster: klik hier op OK

### www.partnerschapopleidenindeschool.nl vertelt

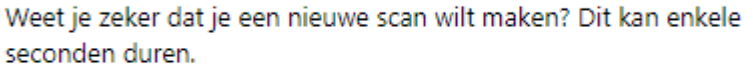

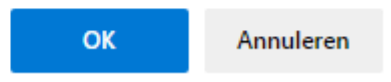

Afhankelijk van de snelheid van je computer en internetverbinding duurt het even voor de nieuwe scan wordt aangemaakt. De nieuwe scan heeft nog geen naam

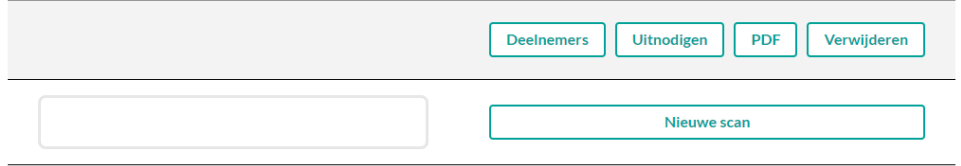

## Stap 7: Geef de scan een naam

Klik in het lege vak links naast de scan om de scan een naam te geven. Tip: het is handig om hier een datum te vermelden, zodat je kunt zien wanneer welke scan is afgenomen.

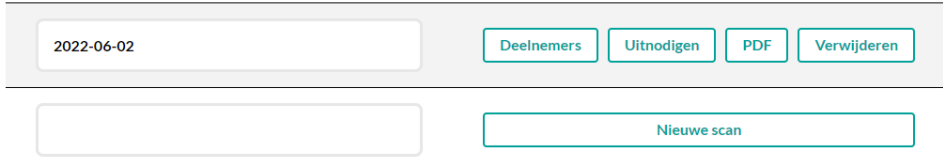

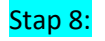

Stap 8: Respondenten uitnodigen

Klik op 'uitnodigen'

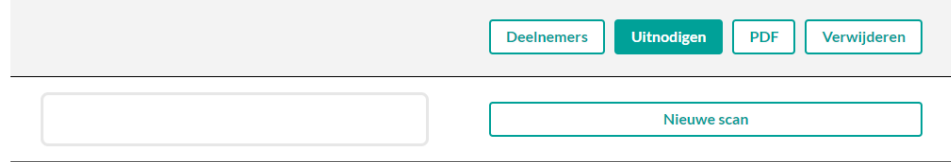

Stap 9: Typ de naam van de deelnemer in, selecteer de rol en voer het e-mailadres in (controleer goed of je het e-mailadres correct ingevoerd hebt).

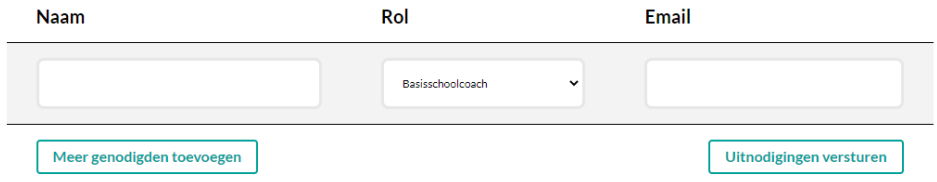

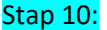

Klik op 'Meer genodigden toevoegen'

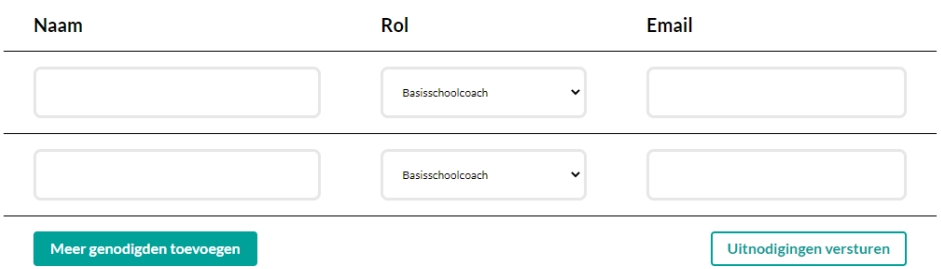

Herhaal stap 10 tot je alle genodigden hebt ingevoerd.

Stap 11: Klik op 'Uitnodigingen versturen'

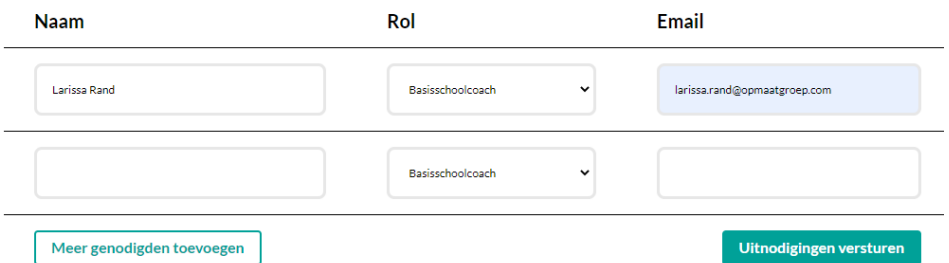

Stap 12: Als je nu kijkt bij 'deelnemers' kun je zien wie je hebt uitgenodigd en wat de status is van het invullen van de scan door de respondenten.

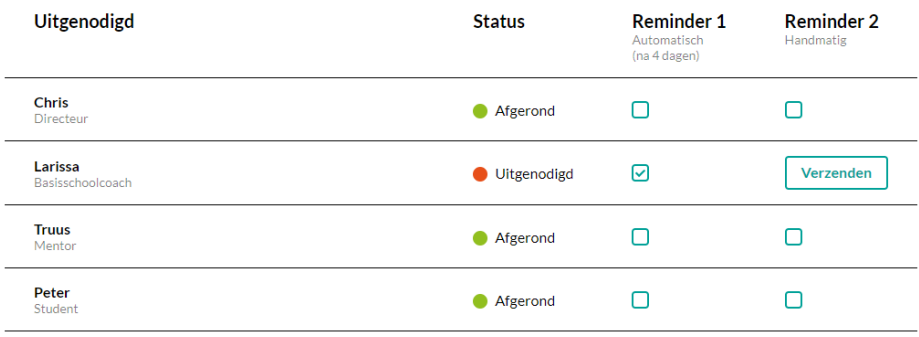

## Stap 13: Een reminder versturen

Als een respondent vier dagen na de uitnodiging de scan nog niet heeft ingevuld, wordt er automatisch een reminder verstuurd. Je kunt er ook voor kiezen om handmatig een reminder te versturen. Hiervoor klik je op het knopje 'verzenden' achter de naam van de respondent. (zie afbeelding hierboven)

### Stap 14: Tussentijds terug naar het dashboard

Als je tussentijds terug wilt naar het overzicht, klik je linksboven op de kop 'terug naar overzicht'.

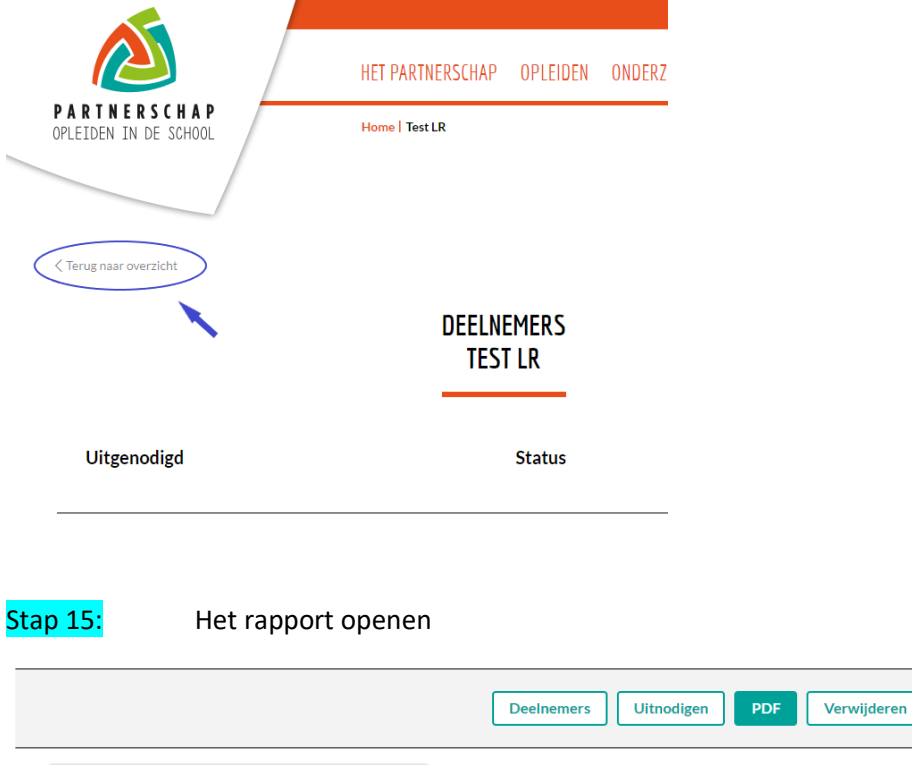

Klik op PDF. Er wordt nu een rapport geladen van jouw ontwikkelscan.

Voorpagina: Hier kun je zien hoeveel respondenten per rol de scan hebben ingevuld.

Daarna wordt per pagina bij elk onderdeel van de scan aangegeven welke fase is bereikt. Ook is te zien hoe de respondenten dit onderwerp hebben gescoord (hoeveel % kiest welke fase). En per fase is te zien hoeveel respondenten vanuit welke rol welke fase heeft gescoord.

**Nieuwe scan** 

LET OP: HET GESPREK DAT JE HIEROVER VOERT MET DE RESPONDENTEN IS ESSENTIEEL OM EEN REEEL ONTWIKKELBEELD TE KRIJGEN. DAT VORMT DE INPUT VOOR JE PLAN VAN AANPAK!

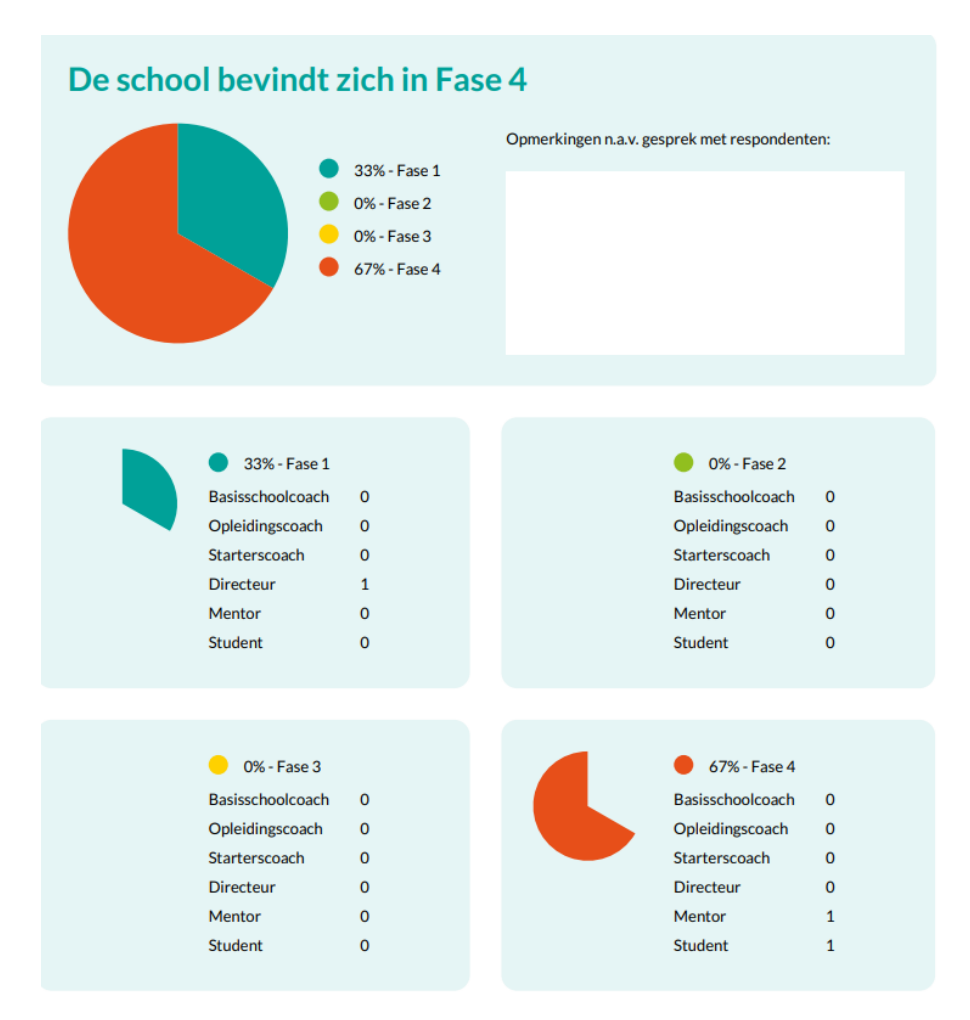

Helemaal achteraan staat een Totaal. Dit is het gemiddelde van alle onderdelen samen.

Daaronder is een formulier te vinden dat je kunt invullen nadat je de scan hebt besproken met de respondenten

De school bevindt zich in fase:

 $\mathbf{1}$ 

De school wil doorgroeien naar fase:

Gebaseerd op % van de respondenten

Gebaseerd op de ambitie van de school

Welke acties zijn nodig om hier te komen?

Wie en/of wat heb je hierbij nodig?

Wanneer denk je dit gerealiseerd te hebben?

Veel succes en plezier met het invullen van de scan!